# MedDream DICOM Viewer Communication API

# Add component to your project

Import and create new Viewer Communication component in your project:

const viewerCommunication = new ViewerCommunication(targetURL, integration);

# Parameters:

- targetURL MedDream Viewer URL;
- integration (Optional) Integration type: study or token . Default value: study .

# Window reference functions

#### Get available Viewer window reference

const windowReference = viewerCommunication.getWindowReference();

#### Focus available window

viewerCommunication.focusWindow();

# Post action message to MedDream Viewer

viewerCommunication.postActionMessage(actionType, actionData);

#### Parameters:

- actionType Action message command type;
- actionData Data needed for action message.

For more details about available action messages check: MedDream communication documentation

# Functions to open MedDream Viewer

## Open studies in MedDream

viewerCommunication.openInMedDream(studies/token);

#### Parameters:

- studies (For study integration) Study uid's list separated with , ;
- token (For token integration) Token with study information.

# Add studies to MedDream

viewerCommunication.addToMedDream(studies/token);

#### Parameters:

- studies (For study integration) Study uid's list separated with , ;
- token (For token integration) Token with study information.  $\bullet$

# Replace studies in MedDream

viewerCommunication.replaceInMedDream(studies/token);

# Parameters:

- studies (For study integration) Study uid's list separated with , ;
- token (For token integration) Token with study information.

# Communication functions

# Functions only for Study integration

# Open study

viewerCommunication.openStudy(study);

#### Parameter:

study - Study uid.

# Open studies

viewerCommunication.openStudies(studies);

#### Parameter:

studies - Array of study uid's.

## Replace studies

viewerCommunication.replaceStudies(studies);

#### Parameter:

studies - Array of study uid's.

# Preload studies

viewerCommunication.preloadStudies(studies);

#### Parameter:

studies - Array of study uid's.

# Cache studies

```
viewerCommunication.cacheStudies(studies);
```
# Parameter:

**studies** - Array of study objects. Each study object has **studyUid** and **storageId** parameters.

#### Array example:

```
const studies = [
   {
       studyUid: 'study-uid-1',
       storageId: 'storage-id'
   },
    {
       studyUid: 'study-uid-2',
       storageId: 'storage-id'
    }
];
```
# Close studies

viewerCommunication.closeStudies(studies);

#### Parameter:

**studies** - Array of study objects. Each study object has **studyUid** and **storageId** parameters.

```
const studies = [
   {
       studyUid: 'study-uid-1',
       storageId: 'storage-id'
   }
];
```
# Functions only for Token integration

# Open studies

viewerCommunication.openStudies(token);

#### Parameter:

token - Generated token with studies information.

# Replace studies

viewerCommunication.replaceStudies(token);

## Parameter:

token - Generated token with studies information.

# Preload studies

viewerCommunication.preloadStudies(token);

#### Parameter:

token - Generated token with studies information.

## Cache studies

viewerCommunication.cacheStudies(token);

#### Parameter:

token - Generated token with studies information.

# Close studies

viewerCommunication.closeStudies(token);

#### Parameter:

token - Generated token with studies information.

# Common functions

# Cache all studies

viewerCommunication.cacheAllStudies();

# Close all studies

viewerCommunication.closeAllStudies();

# Set layout

```
viewerCommunication.setLayout(columns, rows);
```
#### Parameters:

- columns Number of columns;
- rows Number of rows.

#### Open instance

viewerCommunication.openInstance(instanceUid, viewportColumn, viewportRow, viewportActions);

#### Parameters:

- instanceUid Unique instance uid which has to be opened to viewport;
- $\bullet$ viewportColumn - Column number of desired viewport;
- viewportRow Row number of desired viewport;  $\bullet$
- viewportActions Object of actions which have to be performed on viewport after instance is loaded.

Available viewport actions:

- windowing Windowing level. Available options: "DEFAULT", "AUTO", "CUSTOM". If "CUSTOM" windowing is selected, customWindowing parameter has to be defined in viewportActions object;
- customWindowing Custom windowing level. This parameter allows to set custom windowing width and center levels. customWindowing has to be defined only when "CUSTOM" windowing is selected;
- rotation Instance rotation by defined number of degrees;
- verticalFlip Vertical instance flip. Available options: true/false,
- horizontalFlip Horizontal instance flip. Available options: true/false,
- scale Instance scaling option. Available options: "ORIGINAL", "FIT\_TO\_SCREEN", "CUSTOM". If "CUSTOM" scale is selected, customScale parameter has to be defined in *viewportActions* object.
- customScale Custom scale number.
- alignment Instance alignment in viewport. Available options: "RIGHT", "LEFT", "CENTER".

#### Viewport actions object example:

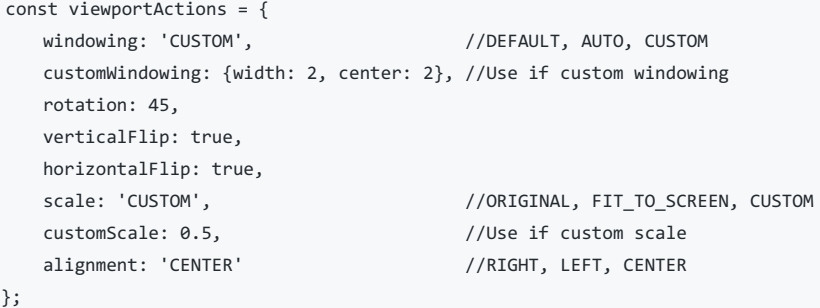

#### Export instance

viewerCommunication.exportInstance(viewportColumn, viewportRow);

#### Parameters:

- viewportColumn (Optional) Column number of desired viewport;
- viewportRow (Optional) Row number of desired viewport;

Currently active viewport instance is exported, if viewportColumn and viewportRow are not provided.

#### Get opened studies

```
const callback = (studies) => {console.log(studies)};
viewerCommunication.onGetOpenedStudies(callback);
viewerCommunication.getOpenedStudies();
```
#### Usage:

- Register onGetOpenedStudies callback function;
- Call *getOpenedStudies* function to request opened studies callback;
- Once message is processed, *callback* function will be triggered with opened studies array.